# **Adobe InDesign CC: Part 1**

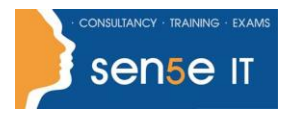

#### **Ctrl+ Click here to enquire about this course:**

### **Course Duration: 1 Day**

### **Course Description:**

Giving your documents a well-designed, professional look will put you a step ahead in the marketplace cluttered with all kinds of communications. Paragraph and character styles that allow you to format pages of text uniformly, layout features that help you to build alternate size configurations of your document, and various panels that enable you to easily customize both text and graphics; Adobe InDesign CC has all the tools you need to elevate the look of your document and get it out to the people who need to see it, whether it be in print or on the web. This course covers the Print & Digital Media Publication Using Adobe InDesign CC objectives to help students prepare for the Adobe Certified Associate (ACA) exam. This course is also designed to cover the Adobe Certified Expert (ACE) exam objectives.

### **Course Objectives:**

Upon successful completion of this course, you will be able to:

- Navigate the InDesign interface
- Create a new document
- Customize a document using color, swatches, gradients, and styles
- Manage page elements
- Add tables
- Prepare documents for deployment

### **Target Student:**

This course is intended for students who want to use the basic tools and features of InDesign for creating professional page layouts and designs.

### **Prerequisites:**

To ensure your success in this course, you should be familiar with the basic functions of your computer's operating system, such as creating folders, launching programs, copying and pasting objects, formatting text, saving files and retrieving files.

**Course content continues on next page:**

**For more information, or to book your course, please call Sense IT on 0870 4296445 Or visit our web site –www.sensetraining.co.uk**

# **Adobe InDesign CC: Part 1**

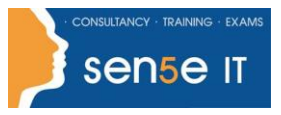

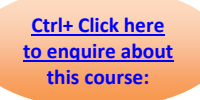

## **Course Content**

### **Lesson 1: Getting Started with InDesign**

**Topic A: Identify Components of the InDesign Interface Topic B:** Customise the InDesign Interface **Topic C:** Apply the Navigation Controls and Set Preferences

### **Lesson 2: Designing a Document**

**Topic A: Establish Project Requirements Topic B:** Apply Design Principles **Topic C:** Create a New Document **Topic D:** Add Text to a Document **Topic E:** Add Graphics to a Document

### **Lesson 3: Customising a Document**

**Topic A:** Format Characters and Paragraphs **Topic B:** Apply Colours, Swatches and Gradients **Topic C:** Create and Apply Styles

### **Lesson 4: Working with Page Elements**

**Topic A: Arrange and Align Objects Topic B:** Apply Layers **Topic C:** Transform and Manipulate Objects **Topic D:** Thread Text Frames **Topic E:** Edit Text

### **Lesson 5: Building Tables**

**Topic A:** Create and Modify a New Table **Topic B:** Format a Table

### **Lesson 6: Preparing a Document for Delivery**

**Topic A: Resolve Errors in a Document Topic B:** Export Files for Printing and for the Web